**LIETUVIŠKAI**

#### **SHARP**

MOKSLINIS SKAIČIUOTUVAS

# WriteView

### **NAUDOJIMO VADOVAS** MODELIS **EL-W535X**

**EL-W531X EL-W531XG EL-W531XH**

#### mokslinį skaičiuot **Skaičiavimo pavyzdžiai (įskaitant tam tikras formules ir lenteles) pateikti**

**ĮVADAS** Dėkojame, kad įsigijote EL-W531X/W531XG/W531XH/W535X modelio SHARP

**skaičiavimo pavyzdžių lape. Žr. naudojimo vadove kiekvieno pavadinimo dešinėje pateiktą numerį.**

Perskaitę šį vadovą laikykite jį patogioje vietoje, kad galėtumėte pasinaudoti ateityje.

Pastabos: • Kai kurie šiame vadove aprašyti modeliai gali būti neparduodami kai kuriose

šalyse. • Šiame gaminyje naudojamas taškas kaip trupmenos skirtukas.

#### **Pastabos dėl naudojimo**

• Nesineškite skaičiuotuvo užpakalinėje kelnių kišenėje, nes jis gali sulūžti, kai atsisėsite. Ekranas yra pagamintas iš stiklo, todėl yra ypač trapus. • Skaičiuotuvą laikykite atokiau nuo didelio karščio, pvz., nelaikykite ant automobilio prietaisų skydelio arba netoli šildytuvo, ir saugokite, kad jis nepatektų į labai drėgną arba dulkėtą aplinką.

• Kadangi šis gaminys nėra atsparus vandeniui, jo nenaudokite ar nelaikykite, kur ant jo gali užtikšti skysčio, pvz., vandens. Dėl lietaus lašų, vandens srovės sulčių, kavos, garų, prakaito ir pan. taip pat gali atsirasti trikčių.

• Valykite minkšta, sausa šluoste. Nenaudokite tirpiklių arba drėgnos šluostės. Venkite šiurkščių šluosčių ir bet ko kito, kas galėtų subraižyti.

• Nenumeskite ir nenaudokite pernelyg didelės jėgos. • Niekada nemeskite akumuliatoriaus į ugnį.

• Neleiskite vaikams pasiekti akumuliatoriaus.

• Dėl savo sveikatos stenkitės nenaudoti šio gaminio ilgą laiką. Jei gaminį reikia

naudoti ilgą laiką, atitinkamai leiskite pailsėti akims, rankoms ir kūnui (maždaug 10–15 minučių kas valandą).

Skaičiaus mantisė Laipsnio rodiklis • Faktiškai naudojant ne visi simboliai yra rodomi vienu metu. • Ekrane ir šiame vadove pateiktuose skaičiavimo pavyzdžiuose rodomi tik tie simboliai, kurie reikalingi norint naudoti šiuo metu nurodomais tikslais. **← / →, ↑ / ◆:** Nurodo, kad tam tikras turinys paslėptas nurodytomis kryptimis.<br>**2ndF**: Rodoma paspaudus (<u>2ndF</u>); nurodo, kad įjungtos oranžine spalva rodo-

Jei jaučiate skausmą ar nuovargį, naudodami šį gaminį, iškart nustokite naudoti. ei diskomfortas išlieka, kreipkitės į gydytoją. • Šis gaminys, įskaitant priedus, gali būti pakeistas dėl versijos naujinimo iš

anksto neįspėjus. **PRANEŠIMAS**

**BUSY**: Rodoma skaičiuojant. W-VIEW: Nurodo, kad pasirinkta "WriteView" rengyklė.

• SHARP primygtinai rekomenduoja atskirai saugoti visų svarbių duomenų nuolatinius rašytinius įrašus. Tam tikromis aplinkybėmis duomenis galima prarasti arba jie gali būti pakeisti naudojant faktiškai bet kokį elektroninės atminties gaminį. Todėl SHARP neprisiima jokios atsakomybės už prarastus ar kitaip nebenaudojamus duomenis dėl netinkamo naudojimo, remonto, defektų, pakeisto akumuliatoriaus, naudojimo pasibaigus nurodytam akumuliatoriaus eksploatavimo laikui ar bet kokios kitos priežasties.

• SHARP nėra atsakinga už bet kokius atsitiktinius ar pasekminius ekonominius arba nuosavybės nuostolius dėl netinkamo šio gaminio ir jo išorinės įrangos naudojimo ir (arba) trikčių, nebent tokia atsakomybė yra patvirtinta pagal įstatymus.

ƇTik toliau nurodytais atvejais paspauskite jungiklį RESET (užpakalinėje pusėje) tušinuko galiuku ar panašiu daiktu. • Jei naudojate pirmą kartą

**"WriteView" ir "Line" <b>rengyklės**<br>Šiame skaičiuotuve režimu NORMAL veikia dvi rengyklės: "WriteView" ir "Line". Kiekvieną jų galite pasirinkti meniu SET UP.

Pastabos: • Tam tikruose skaičiavimo pavyzdžiuose, kur pateikiamas simbolis **INTER** klavišų operacijos ir skaičiavimo rezultatai rodomi taip, kaip būtų rodomi "Line

• Pakeitę akumuliatorių

• Norėdami išvalyti visą atminties turinį

• Esant neįprastam atvejui, kai visi klavišai neveikia Nenaudokite daikto lūžtančiu ar aštriu galiuku. Atminkite, kad paspaudus

jungiklį RESET ištrinami visi atmintyje saugomi duomenys. Jei reikalinga šio skaičiuotuvo techninė priežiūra, naudokitės tik SHARP techninės priežiūros atstovo, SHARP patvirtinto techninės priežiūros centro arba SHARP remonto paslaugomis, kur pasiekiama.

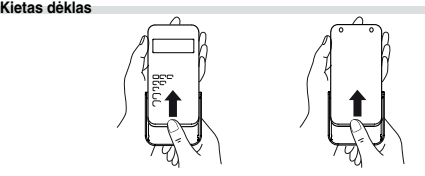

**EKRANAS** Simbolis

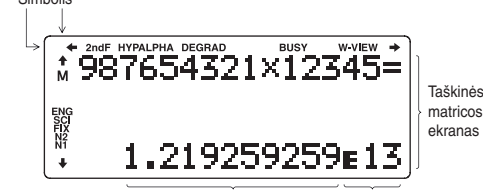

ANS ir STAT) paspauskite (\_1\_) (\_0\_).<br>• Norėdami IŠ NAUJO NUSTATYTI skaičiuotuvą, paspauskite (\_2\_) (\_0\_). Atliekant operaciją RESET bus ištrinti visi atmintyje saugomi duomenys ir atkurtos numatytosios skaičiuotuvo nuostatos. Galite atlikti tą patį paspausdami jungiklį RESET užpakalinėje skaičiuotuvo pusėje.

#### **LYGTIES ĮVEDIMAS, RODYMAS IR REDAGAVIMAS "WriteView" rengyklė Įvedimas ir rodymas** Naudodami "WriteView" rengyklę galitę įvest ir rodyti trupmenas ar tam tikras funkcijas,  $\frac{1}{3} + \frac{2}{5} =$

matyti visą lygtį, paspauskite  $\Box$  arba  $\Box$ , kad grįžtumėte į redagavimo ekraną.

mos funkcijos.

• Iracionalieji skaičiai (kvadratinės šaknys, trupmenos, sudarytos naudojant  $k$ vadratines šaknis)  $\rightarrow$  dešimtainiai skaičiai

Pastabos: • Toliau nurodytais atvejais skaičiavimo rezultatai gali būti rodomi naudojant  $\sqrt$ 

• Atliekant trigonometrijos skaičiavimus, įvedant tokias vertes, kokios nurodytos dešinėje pateiktoje lentelėje, rezultatai gali būti rodomi  $n$ audojant  $\sqrt$ • Skaičiavimo rezultatai gali netilpti ekrane. Šias dalis galite peržiūrėti paspausdami <a>arba Įrašo vertė DEG 15 kartotiniai RAD  $\frac{1}{12}\pi$  kartotiniai GRAD  $\frac{50}{3}$  kartotiniai

(atkurti) atminties turinį ir atkurti statistiką. **DEG / RAD / GRAD**: Nurodo kampinius vienetus.

dešimtainiai skaičiai, jei jų išraiškoje naudojamų skaitmenų skaičius didesnis nei devyni. Maksimalus mišrių trupmenų rodomų skaitmenų skaičius (įskaitant sveikuosius skaičius) yra aštuoni.  $\bullet$  Jei trupmenos rezultato, kuriam naudojama  $\pi$ , vardiklio skaitmenų skaičius

- **M**: Nurodo, kad skaitinė vertė saugoma nepriklausomoje atmintyje (M). **ENG / SCI / FIX / N2 / N1**: Nurodo, kaip žymima reikšmė ir kinta priklausomai nuo meniu S RANKA (SET UP). **N1** ekrane rodoma kaip NORM1, o **N2**
- kaip NORM2. **PRIEŠ NAUDOJANT SKAIČIUOTUVĄ**

Naudodami pirmą kartą paspauskite jungiklį RESET (užpakalinėje pusėje) tušinuko galiuku ar panašiu daiktu.

> • Jei lygtį sudaro daugiau nei trys eilutės, jos dalys gali būti paslėptos atlikus  $\overline{\text{wim}}$ ą. Jei norite matyti likusią lygties dalį, paspauskite  $\overline{\text{ }}$  arba  $\overline{\text{ }}$

#### **Ekrano kontrasto reguliavimas**

Norėdami reguliuoti kontrastą, paspauskite  $\sqrt{\frac{3}{3}}$ , tada  $\sqrt{+}$  arba  $\sqrt{-}$ . Norėdami išeiti, paspauskite (ONC).

> kad grįžtumėte į redagavimo ekraną. • Naudojant "Line" rengyklę skaičiavimo rezultatai rodomi kaip dešimtainiai<br>· skaičiai arba naudojant eilutės trupmenos žymėjimą, jei galima.

#### **Lygties redagay**

Jei gavę atsakymą paspausite ( ◀ ), bus rodoma lygties pabaiga, o paspaudus<br>⑤— ) – pradžia. Paspauskite ( ◀ ), ি), ি, △ । arba ( ▼ ), kad perkeltumėte<br>žymeklį. Norėdami perkelti žymeklį į lygties pradžią ar pabaigą, pa (<u>2ndF)(◀)</u> arba (2ndF)(▶).<br>"WriteView" rengyklėje galite naudoti (▲) ir (▼), kad perkeltumėte žymeklį

#### **Maitinimo įjungimas ir išjungimas**

Norėdami įjungti skaičiuotuvą, paspauskite (<u>아)<sub>C</sub>)</u>. Ekrane bus rodomi duomenys,<br>kurie buvo rodomi ekrane išjungiant maitinimą. Norėdami išjungti skaičiuotuvą, paspauskite 2ndF OFF

### **Siame vadove naudojami klavišų žymėjimai**<br>Šiame vadove klavišų operacijos aprašytos, kaip nurodyta toliau.

Norėdami panaikinti skaičių ar funkciją, perkelkite žymeklį dešinėn, tada paspauskite (\_<u>es\_</u>). Taip pat galite panaikinti skaičių ar funkciją, virš kurios yra<br>žymeklis, paspausdami (<u>2ndF) ( DEL</u>).

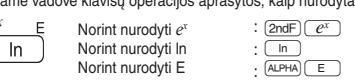

• Norint naudoti funkcijas, kurios išspausdintos oranžine spalva virš klavišo, prieš paspaudžiant klavišą pirmiausia reikia paspausti **(2ndF)**. Kai nurodote atmintį pirmiausia paspauskite (ALPHA). Įvesčių verčių skaičiai rodomi ne kaip klavišai, bet kaip įprasti skaičiai. • Funkcijos, kurios išspausdintos pilka spalva šalia klavišų, galioja konkrečiais režimais.

• Vieno rezultato lygtims reikia papildomų vienuolikos simbolių atminties vietos, kad būtų galima išsaugoti, norint išlaikyti rezultatą. • Be reikiamo kiekio atminties lygčiai išsaugoti, "WriteView" rengyklei reikės tam

• Lygtys taip pat apima skaičiavimo pabaigos instrukcijas, pvz., "=".

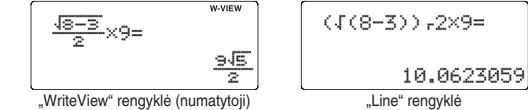

rengyklėje.

#### **Įrašų ir atminties naikinimas**

① Trupmenos (1r4, ir kt.) ② Funkcijos su prieš jas pateiktu argumentu (*x*−', *x*², n!,<br>ir kt.) ③ y<sup>x</sup>, <sup>x</sup>√ ④ Numanoma atminties vertės daugyba (2Y, ir kt.) ⑤ Funkcijos, po kuriomis nurodytas jų argumentas (sin, cos, ir kt.) 6 Numanoma funkcijos daugyba (2sin 30, A $\frac{1}{4}$ , ir kt.)  $\overline{Q}$  nCr, nPr  $\overline{Q}$  x, ÷  $\overline{Q}$  +,  $\overline{Q}$  AND  $\overline{Q}$  OR, XOR, XNOR =, M+, M−, M, DEG, RAD, GRAD, DATA, CD, ĺ*Uș*, ĺ*xy*, ir kitų skaičiavimų pabaigos instrukcijos • Jei naudojami skliaustai, skaičiavimai skliaustuose atliekami pirmiau nei kiti skaičiavimai.

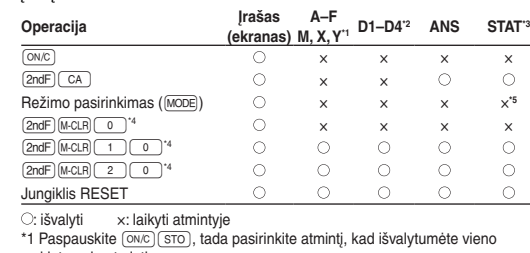

- kintamojo atmintį. \*2 Formulių ir nustatomos atmintys. Žr. "Atminties skaičiavimai
- \*3 Statistiniai duomenys (įvesti duomenys).<br>\*4 Žr. "Atminties valymo klavišas".
- \*5 Išvaloma keičiant antrinius režimus režimu STAT.

**Atminties valymo klavišas** Paspauskite (2ndF) [M-CLR], kad būtų rodomas meniu. • Norėdami inicijuoti ekrano nuostatas,

**Rodinio žymėjimo ir skaičių po kablelio skaičiaus pasirinkimas<br>Skaičiavimo rezultatams rodyti naudojamos penkios pateikties žymėjimo siste**mos. Dvi slankiojo kablelio nuostatos (NORM1 ir NORM2), fiksuotas trupmenos skirtukas (FIX), mokslinis žymėjimas (SCI) ir inžinerinis žymėjimas (ENG).<br>• Paspaudus (<u>ຮτυΡ) ( T ) ( T )</u> (FIX) arba (<u>ετυΡ) ( σ ) ( z )</u> (ENG) rodoma "TAB(0–9)?" ir galima nustatyti bet kokią dešimtainių skilčių (TAB) skaičiaus<br>vertę nuo 0 iki 9. • Paspaudus  $\frac{\text{SETUP}}{\text{SETUP}}$  (SCI) rodoma "SIG(0–9)?" ir galima nustatyti net kokią reikšmingų skaitmenų vertę nuo 0 iki 9. Įvedus 0 bus nustatyta 10

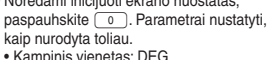

• Pateikties žymėjimas: NORM1 • N pagrindas: DEC • Norėdami išvalyti iš karto visus kintamuosius ir atmintis (A–F, M, X, Y, D1–D4,

• "Line"rengyklė (LINE): (SETUP) 2 (1 **Ekrano kontrasto reguliavimas**

Norėdami išeiti, paspauskite  $\overline{ON_{C}}$ 

• Kiekvieną funkciją rasite skaičiavimo pavyzdžiuose. • "Line" rengyklėje naudojami toliau nurodyti simboliai:<br>• •• : išraiškos galiai nurodyti (<u>¯, )</u>\* ), <u>(2ndF) (¯e, ¯), (2ndF) (¯0, ¯)</u>). •  $\blacksquare$ : sveikiesiems skaičiams, skaitikliams ir vardikliams atskirti ( $\boxed{\phantom{a/b}}$ ,  $\boxed{\text{2ndF}}$ <u>( a<sup>b</sup>c )</u>).<br>• Naudojant (<u>2ndF)(العبيد</u> arba (2ndF)( abs ) "Line" rengyklėje vertės įvedamos, kaip

 $GRAD(q):$   $SETUP(0)(2)$ 

kaip jas rašote. Pastabos: • "WriteView" rengyklę galima naudoti tik režimu NORMAL. • Jei lygtis sudaroma per didelė, ji gali netilpti ekrane, gavus rezultatą. Jei norite

#### **Skaičiavimo rezultatų rodymas**

ruoti paspaudus **2ndF** [BANDOM] 1 [ENTER]. **Atsitiktinis metant monetą**

(2ndF) [RANDOM] 3 [ENTER]. **Kampinių vienetų konvertavimas**

• Aritmetinės operacijos ir atminties skaičiavimai • Trigonometrijos skaičiavimai

> Skaičiavimo rezultatas, gautas paspaudus  $\boxed{=}$ , arba bet kuri kita skaičiavimo pabaigos instrukcija automatiškai saugoma paskutinio atsakymo atmintyje. Kai skaičiavimo rezultatas pateikiamas kaip matrica ar sąrašas, visa matrica ar visas sąrašas nėra saugomas ANS atmintyje. Saugoma tik žymekliu pažymėto

saugomi X arba Y atmintyje, pakeičiant esamas vertes. •  $\rightarrow r\theta$ ,  $\rightarrow xy$ : x atmintis (*r* arba *x*), *y* atminties ( $\theta$  arba *y*)

• Dvi kvadratinės regresijos skaičiavimo režimu STAT *x´* vertės: X atmintis (1:), Y atmintis (2:)<br>• Naudojant [RCL] arba (البحيم atkuriama atmintyje naudojant iki 14 skaitmenų

Funkcijas arba operacijas galite saugoti nustatomose atmintyse (D1–D4).<br>• Norėdami išsaugoti funkciją arba operaciją, paspauskite <u>(sTO),</u> tada nustatomos atminties klavišą  $(0, 0, 0)$ ,  $(0, 0, 0)$  arba  $(0, 0, 0)$  ir norimą išsaugoti operaciją. Su meniu susijusių operacijų, pvz. (SETUP), negalima išsaugoti. Norėdami grįžti į

> (atsižvelgdami į tai, kuri dalis paslėpta: kairioji ar dešinioji). • Netaisyklingosios / taisyklingosios trupmenos bus konvertuotos ir rodomos kaip

saugoma reikšm **Nustatomos atmintys (D1–D4)**

didesnis nei trys, rezultatas konvertuojamas ir rodomas kaip dešimtainis skaičius.

#### **"Line" rengyklė**

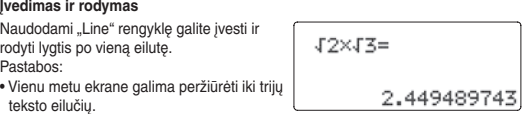

galima paspaudus (CHANGE). Pastabos:

aukštyn ir žemyn (iš skaitiklio į vardiklį ir atvirkščiai). **Naikinimo klavišas**

#### **Kelių eilučių atkūrimo funkcija**

Galite konvertuoti iš dešimtainių skaičių į šešiasdešimtainius (ir atvirkščiai) ir iš šešiasdešimtainių skaičių į sekundes arba minutes. Be to, naudojant šešiasdešimtainę sistemą galima atlikti keturias pagrindines aritmetines operacijas ir atminties skaičiavimus. Šešiasdešimtainiai skaičiai žymimi, kaip nurodyta toliau.  $\underbrace{12}_{\text{Lapsnis}} \underbrace{\frac{12}{1}}_{\text{Mixture}} \underbrace{\frac{56}{100}}_{\text{Mixture}} \underbrace{78}{\text{Sekund}}$ 

Šiame skaičiuotuve yra funkcija, skirta atkurti ankstesnes lygtis ir atsakymus režimu NORMAL arba CPLX. Atmintyje galima išsaugoti daugiausia 340 simbolių. Kai atmintis pilna, saugomos lygtys bus panaikintos, norint atlaisvinti vietos, pradedant nuo seniausių.

Paspaudus  $\Box$ bus rodoma ankstesnė lygtis. Toliau spaudžiant  $\Box$ bus rodomos ankstesnės lygtys (grįžę į ankstesnę lygtį paspauskite [ ▼ ), kad per-<br>žiūrėtumėte lygčių išdėstymo tvarką). Be to, paspaudę (<u>2ndF) ▲ )</u> galite pereiti

prie seniausios lygties, o paspaudę <u>(2ndF)</u> ( ▼\_) – prie naujausios.<br>• Norėdami redaguoti lygtį, ją iškvietę, paspauskite ( ■ ) arba ( ▶ ). • Kelių eilučių atmintį galite išvalyti atlikdami šiuos veiks

(<u>2ndF)( ca ),</u> pakeitę režimą, nustatę iš naujo, konvertavę N pagrindą, konvertavę<br>kampinį vienetą, pakeitę rengyklę (IIF)( 2 ) ( 0 ) arba IIFIP ( 2 ) ( 1 )) ir išvale atminti (2ndF) M-CLR

> Stačiakampės koordinatės

 $P(x, y)$ 

ankstesnį ekraną, paspauskite <sup>(ON/C</sup>)

te jūsų pasirinkimą atitinkantį skaičiaus klavišą. ( Stat 0 [SD]): Vieno kintamojo statistika<br>1 ( Stat 1 [LINE]): Tiesinė regresija (Stat 1 [LINE]): Tiesinė regresija<br>(Stat 2 [QUAD]): Kvadratinė regresija

<u>(5)</u> (Stat 5 [POWER]): Galios regresija<br><u>(6)</u> (Stat 6 [INV]): Atvirkštinė regresija

 $\boxed{2}$  (Stat 2 [QUAD]):

 $\boxed{4}$  (Stat 4 [LOG]):

tikro kiekio, kad būtų galima rodyti.

**Skaičiavimo prioriteto lygiai**

Šiuo skaičiuotuvu operacijos atliekamos pagal nurodytą prioritetą:

**skaičiavimai**<br>① ir ② statistika. Be to, *y į*vertis pagal nurodytą *x* ir *x* įvertis pagal nurodytą *y*. (Kadangi skaičiuotuvas konvertuoja kiekvieną formulę į tiesinės regresijos formulę, prieš skaičiuojant, visa statistika (išskyrus *a* ir *b* koeficientus) gaunama iš konvertuotų, o ne įvestų duomenų.) **PRADINĖ SĄRANKA Režimo pasirinkimas**

Režimas STAT: MODE) 1

Režimas DRILL: MODE 2

Naudojamas atliekant aritmetines operacijas ir funkcijų skaičiavimus.

• Naudokite (ALPHA) ir **RCL**) kintamiesiems skaičiuoti režimu STAT. • neveikia režimu STAT.

**Duomenų įvedimas ir koregavimas** Prieš įvesdami naujus duomenis, išvalykite atminties turinį.

Naudojamas statistinėms operacijoms atlikti.

Paspauskite (SETUP), kad būtų rodomas meniu

Paspauskite  $\overline{(0N/C)}$ , kad išeitumėte iš meniu

Naudojamas mokytis matematikos ir daugybos lentelės.

**Meniu S RANKA**

Duomenų *x*  $\overline{(k,y)}$  duomenų *y*  $\overline{(k,y)}$  dažnis  $\overline{DATA}$  (norint įvesti tų pačių duomenų *x* ir *y* kartotinius)

SET UP.

 $\boldsymbol{0}$ 

ਠ

**W VIEW** 

SET UP.

Režimas NORMAL: MODE 0 (numatytasis)

**Kampinio vieneto nustatymas**

Galima nurodyti toliau pateiktus tris kampinius vienetus (laipsnius, radianus ir

šimtainius laipsnius).

Pastaba: Galima įvesti iki 100 duomenų elementų. Naudojant vieno kintamojo duomenis, duomenų elementas be dažnio priskyrimo skaičiuojamas kaip vienas duomenų elementas, o elementas, kuriam priskirtas dažnis, saugomas kaip dviejų duomenų elementų rinkinys. Naudojant dviejų kintamųjų duomenis, duomenų elementų rinkinys be dažnio priskyrimo skaičiuojamas kaip du duomenų elementai, o elementų rinkinys, kuriam priskirtas dažnis, saugomas kaip trijų duomenų elementų rinkinys.

DEG (°): t (numatytasis) RAD (rad): t

Koregavimas prieš paspaudžiant **DATA** iš karto įvedus duomenis: panaikinkite netinkamus duomenis naudodami  $\overline{ON_C}$ , tada įveskite tinkamus duomenis.

Koregavimas paspaudus [DATA]

naudokite **in** ir  $\bullet$ , kad būtų parodytas anksčiau įvestas duomenų rinkinys. Paspauskite  $\blacktriangledown$ ), kad rinkinio duomenys būtų rodomi didėjimo (pirmiausia seniausi) tvarka. Norėdami pakeisti rodymo tvarką, kad būtų rodoma mažėjimo tvarka (nuo naujausių), paspauskite klavišą (A). Norėdami perkelti žymeklį į duomenų rinkinio pradžią ar pabaigą, paspauskite  $\overline{\text{[2nd^m]}}$  arba  $\overline{\text{[2nd^m]}}$ .<br>Kiekvienas duomenų rinkinys rodomas su "X:", "Y:" arba "F:". Kiekvienas duomenų rinkinys rodo

Peržiūrėkite ir perkelkite žymeklį ant norimo keisti duomenų elemento, naudoda $mi$   $\bullet$  ir  $\bullet$ , įveskite tinkamą vertę, tada paspauskite  $\overline{_{[DATA]}}$  arba  $\overline{_{ENTER}}$ . • Norėdami panaikinti duomenų rinkinį, peržiūrėkite ir perkelkite žymeklį ant norimo panaikinti duomenų rinkinio elemento, naudodami (\_▲) ir (\_▼\_), tada<br>paspauskite (<u>2ndF) CD</u> . Duomenų rinkinys bus panaikintas. • Norėdami itraukti naują duomenų rinkinį, paspauskite  $\boxed{\circ N_C}$ ), kad nebebūtų rodomi anksčiau įvesti duomenys ir įvesčių vertės, tada paspauskite DATA

skaitmenų pateiktis.

Logaritminė  $y = a + b \cdot \ln x$ Galios  $y = a + x$ Atvirkštinė  $y = a + b\frac{1}{x}$ Bendroji eksponentinė  $y = a \cdot b^x$ Toliau nurodytais atvejais bus rodoma klaida.

Kai imanoma, skaičiavimo rezultatai bus rodomi naudojant trupmenas.  $\sqrt{r}$  ir  $\pi$ . Paspaudus **GRANE** ekrane bus keičiami nurodyti pateikties stiliai.

• Mišriosios trupmenos (su arba be  $\pi$ )  $\rightarrow$  netaisyklingosios trupmenos (su arba be  $\pi$ )  $\rightarrow$  dešimtainiai skaičiai • Taisyklingosios trupmenos (su arba be  $\pi$ )  $\rightarrow$  dešimtainiai skaičiai

> **Slankiojo taško skaičių sistemos nustatymas naudojant mokslinį žymėjimą** Slankiojo kablelio skaičiui rodyti naudojamos dvi nuostatos: NORM1 (numatytoji) ir NORM2. Skaičius automatiškai rodomas naudojant mokslinį žymėjimą už iš

Norėdami reguliuoti kontrastą, paspauskite  $F(S)$  3), tada + arba -

.<br>Kai perjungiate į perrašymo metodą (paspaudę <u>(SETUP) (4 ) (1 )),</u> trikampis

**Įvedimo metodai: įterpimas ir perrašymas**<br>Naudodami "Line" rengyklę galite keisti įvedimo metodą iš INSERT (numatytasis)

• Kiekviename pavyzdyje pirmiausia paspauskite (<u>애<sub>©</sub>),</u> kad išvalytumėte ekraną.<br>· Skaičiavimo pavyzdžiai atliekami naudojant "WriteView" rengyklę, taikant numatytąsias pateikties nuostatas ( $\sqrt{2ndF}$  (MCLR) (0)), jei nenurodyta kitaip.

• Uždaromuosius skliaustus  $\Box$  iškart prieš  $\boxed{=}$  arba  $\boxed{\text{M+}}$  galima praleisti.

**Rengyklės pasirinkimas**

Daugybos lentelė (x lentelė): MODE 2 Klausimai iš kiekvienos daugybos lentelės eilutės (1–12) rodomi iš eilės arba atsitiktine tvarka.

Režimu NORMAL pasiekiamos dvi rengyklės:

į OVERWRITE.

žymeklis pakeičiamas į stačiakampį. **MOKSLINIAI SKAIČIAVIMAI**

**Aritmetinės operacijos**

**Pastovūs skaičiavimai**

• Skaičiuojant konstantą priedas tampa konstanta. Atimties ir dalybos operacijos atliekamos tokiu pačiu būdu. Atliekant daugybos operaciją dauginamasis tampa

**Atsitiktinė funkcija**<br>Yra keturios atsitiktinės funkcijos nuostatos. (Šios funkcijos negalima pasirinkti naudojant N pagrindo funkciją.) Jei norite toliau iš eilės generuoti atsitiktinius<br>skaičius, paspauskite <u>[ENTER]</u>. Norėdami išeiti, paspauskite [<u>OWc</u>].

Pseudoatsitiktinį skaičių su trimis reikšmingais skaitmenimis nuo 0 iki 0,999<br>galima sugeneruoti paspaudus <u>(2ndF) (O) [ENTER</u>). Pastaba: Jei naudojant "WriteView" rengyklę rezultatas yra ne 0, jis gali būti rodo-<br>mas kaip trupmena ar dešimtainis skaičius naudojant

konstanta.

• Skaičiuojant konstantas konstantos rodomos kaip K.

**Funkcijos**

 $\boldsymbol{e}$ 

**Dalybos operacijos ženklas**: nuo "0 ÷1" iki "144 ÷ 12"; atsakyma yra teigiami sveikieji skaičiai nuo 1 iki 12 ir 0, iki 144 dalinių ir iki 12

<SETUP> 0:DRG 1:FSE<br>2:EDITOR 3:CTRST

nurodyta toliau: • logn (pagrindo, vertė) • abs vertė

**Klaidų kodai ir klaidų tipai** ERROR 01: Sintaksės klaida • Bandyta atlikti neleistiną operaciją. Pavyzdys:  $2 + 5$ 

**Atsitiktiniai skaičiai**

**Atsitiktinis metant kauliuką**

Norint imituoti kauliuko metimą atsitiktinį sveiką skaičių nuo 1 iki 6 galima sugene-

Norint imituoti monetos metimą, 0 (herbas) arba 1 (skaičius) galima atsitiktinai sugeneruoti paspaudus !A .

**Atsitiktinis sveikasis skaičius**

Sveikąjį skaičių nuo 0 iki 99 galima atsitiktinai sugeneruoti paspaudus

Kaskart paspaudus  $\boxed{\text{2ndF}}$   $\boxed{\text{DRG}}$  kampinis vienetas keičiamas iš eilės.

**Laikinosios atmintys (A–F, X ir Y)**<br>Norėdami išsaugoti vertę atmintyje, paspauskite <u>(sτο</u>) ir kintamojo klavišą. Norėdami atkurti vertę iš tos atminties, paspauskite (אפוב) ir kintamojo klavišą.<br>Norėdami įkelti kintamąjį į lygtį, paspauskite (רוביה kintamojo klavišą.

**Atminties skaičiavimai**

**Nepriklausoma atmintis (M)**

- $\mathbf{D}$ **Skaičiavimo intervalai • Atsižvelgiant į nurodytus intervalus šio skaičiuotuvo tikslumas yra ± 1 iš 10 skaičiaus mantisės skaitmens. Tačiau skaičiavimo paklaida didėja atliekant tęstinius skaičiavimus dėl susikaupusios kiekvieno skaičiavimo**  paklaidos. (Tai taikoma *y<sup>x</sup>, ×√ ,* n!, e<sup>x</sup>, ln, matricos / sąrašo skaičiavimams ir<br>kt., kai vidinėje sistemoje atliekami tęstiniai skaičiavimai.) **Be to, skaičiavimo paklaida kaupiasi ir tampa didesnė esant funkcijų perlinkio ir ypatingiesiems taškams.** • Skaičiavimo intervalai  $±10^{-99} - ±9.9999999999 \times 10^{99}$  ir 0. Jei įrašo arba galutinio ar tarpinio skaičiavimo rezultato absoliučioji vertė yra mažesnė nei 10–99, skaičiuojant ir rodant vertė laikoma 0. **Rezultatų rodymas naudojant**  Skaičiavimo rezultatus galima rodyti naudojant  $\sqrt{}$ , kai tenkinamos visos toliau
- pateiktos sąlygos. • Kai rodomi toliau pateiktos formos tarpiniai ir galutiniai skaičiavimo rezultatai:
- $\pm \frac{a\sqrt{b}}{c} \pm \frac{c\sqrt{d}}{c}$
- Kai kiekvienas koeficientas patenka į šiuos intervalus:
- $1 \le a < 100$ ;  $1 < b < 1000$ ;  $0 \le c < 100$ ;
- 1 ≤ d < 1 000; 1 ≤ e < 100; 1 ≤ f < 100
- Kai sąlygų skaičius tarpiniuose ir galutiniuose skaičiavimo rezultatuose yra
- vienas arba du.
- Pastaba: Dviejų trupmeninių sąlygų, apimančių  $\sqrt$ , rezultatas bu sumažintas iki bendrojo vardiklio.

Be visų laikinųjų atminčių funkcijų, galima pridėti vertę prie esamos atminties

Paspauskite  $\overbrace{\text{OM}_\odot\text{[STO]}/\text{M}}^{\text{minimum}}$ , kad išvalytumėte nepriklausomą atmintį (M).

vertės arba ją atimti.

**Paskutinio atsakymo atmintis (ANS)**

elemento vertė. Pastabos:

• Naudojant toliau pateiktas funkcijas gauti skaičiavimo rezultatai automatiškai

- **Perspėjimai**<br>• Į akis netyčia patekus skysčio iš ištekėjusio akumuliatoriaus galite sunkiai susižeisti. Jei taip nutiktų, plaukite švariu vandeniu ir nedelsdami kreipkitės į
- Jei skysčio iš ištekėjusio akumuliatoriaus patenka ant odos ar drabužių, nedelsdami nuplaukite švariu vandeniu.
- Jei gaminys nenaudojamas ilgesnį laiką, kad nesugadintumėte įrenginio dėl protėkio iš akumuliatoriaus, išimkite akumuliatorių ir saugokite saugioje vietoje.

1. Išiunkite maitinima paspausdami **2ndE** OFF 2. Išsukite vieną varžtą arba du varžtus. (1 pav. 3. Norėdami išimti baterijas, pakelkite dangtelį

• Norėdami iškviesti išsaugotą funkciją ar operaciją, paspauskite atitinkamą atminties klavišą. Nepavyks iškviesti išsaugotos funkcijos, jei iškviečiama funkcija

negali būti naudojama dabartiniame kontekste.

• Bet kokios funkcijos arba operacijos, kurios saugomos nustatomoje atmintyje, bus pakeistos įrašius naują funkciją ar elementą toje atmintyje. • Nustatomos atmintyse negalite saugoti funkcijos arba operacijos, jei įvedate vertes ar elementus režimu STAT, MATRIX, LIST ar EQUATION arba sprendimo

paieškos funkcijose ar modeliavimo skaičiavimuose.

aldžią.

**Gamintojas:**<br>SHARP CORPORAT**I**ON

SHAHP COHPOHATION<br>1 Takumi-cho, Sakai-ku, Sakai City<br>Osaka 590-8522, Japan

MORAVIA Europe, spol.s r.o. MOHAWA Europe, oporo T.O.,<br>Olomoucká 83, 627 00 Brno, Czech Republic

http://www.moravia-europe.eu

2. Kitose valstybėse už ES ribų<br>bei nortie išmesti šį gamnin, prašome susisiekti su jūsų vietovės valdžios<br>bei nortie išmesti šį gamnin, prašome susisiekti su jūsų vietovės valdžios<br>as Informacija **dėl išmetimo įmonėms**<br>5. urinkimo vietose, kurios yra jūsų vietovėje.<br>Kitose valstybėse už ES ribų

vauzią.<br>Šveicarijoje: Išnaudotas baterijas galima gražinti į pardavimo taš<br>Šalys už ES ribų: Dėl papildomos informacijos apie teisingą išna<br>paterijų atsikratymą kreipkitės į vietinę valdžią.

LIETUVIŠKAI

Europos versio atstovavimas:

Sharp Electronics Europe Ltd.<br>4 Furzeground Way, Stockley Park<br>Uxbridge, Middlesex, UB11

 $1EZ, U.K.$ 

http://www.sharp.eu

# 2. Kitose valstybėse už ES ribų<br>Jelioninė išmesti šį gaminį, prašome susisiekti su jūsų vietovės valdžios<br>institucijomis ir paklausti, koks išmetimo būdas yra tinkamas.<br>Europos Sąjungos šalyse: Išbraukta šiukšlų dėžė reišk

**Sekos skaičiavimai**

Ankstesnio skaičiavimo rezultatą galima naudoti atliekant kitą skaičiavimą. Tačiau jo negalima atkurti įvedus kelias instrukcijas ar jei skaičiavimo rezultatas yra

 $\boldsymbol{\Omega}$ 

 $\boldsymbol{\varpi}$ 

 $\boldsymbol{\theta}$ 

 $\circledcirc$ 

 $\bigcirc$ 

 $\boldsymbol{\varpi}$ 

matricos / sąrašo formato. **Trupmeniniai skaičiavimai**

Aritmetines operacijas ir atminties skaičiavimus galima atlikti naudojant trupmenas. Režimu NORMAL konvertuoti dešimtainį skaičių į trupmeną ir atvirkščiai

• Netaisyklingosios / taisyklingosios trupmenos bus konvertuotos ir rodomos kaip dešimtainiai skaičiai, jei jų išraiškoje naudojamų skaitmenų skaičius didesnis nei devyni. Maksimalus mišrių trupmenų rodomų skaitmenų skaičius (įskaitant

sveikuosius skaičius) yra aštuoni.

kite ją paspausdami  $[2ndF] \rightarrow DEG$ .

• Norėdami konvertuoti šešiasdešimtainę vertę į trupmeną, pirmiausia konvertuo-

N pagrindo skaičius galima konvertuoti režimu NORMAL. Naudojant dvejetai penkių dalių, aštuntainius ir šešioliktainius skaičius taip pat galima atlikti keturias pagrindines aritmetines operacijas, skaičiavimus naudojant skliaustus ir atminties skaičiavimus bei logines operacijas AND, OR, NOT, NEG, XOR ir XNOR. Konvertavimas į kiekvieną sistemą atliekamas naudojant nurodytus klavišus. (<u>2ndF)(→вii)</u> (rodoma "BIN"), (<u>2ndF)(→rei</u>i) (rodoma "PEN"), (2ndF)(→ocī) (rodoma<br>"OCT"), (<u>2ndF)(→нεx</u>) (rodoma "HEX"), (2ndF)(→oec) (neberodoma "BIN", "PEN",

Pastaba: Šešioliktainius skaičius A–F galite įvesti paspausdami  $\boxed{y^x}$ ,  $\boxed{y^x}$ ,

**Dvejetainių, penketainių, aštuntainių, dešimtainių ir šešioliktainių**

**skaičių operacijos (N-base)**

 $\frac{c}{x^2}$ ,  $\frac{b}{\log x}$ ,  $\frac{c}{\ln x}$  ir  $\frac{c}{(x,y)}$ 

Dvejetainių, penkių dalių, aštuntainių ir šešioliktainių skaičių sistemose trupmeni-nių dalių negalima įvesti. Kai dešimtainis skaičius su trupmenine dalimi konvertuojamas į dvejetainį, penkių dalių, aštuntainį ar šešioliktainį skaičių, trupmeninė dalis sutrumpinama. Atitinkamai, jei skaičiuojant dvejetainius, penkių dalių, aštuntainius ar šešioliktainius skaičius gaunamas rezultatas su trupmenine dalimi, trupmeninė dalis sutrumpinama. Dvejetainių, penkių dalių, aštuntainių ir šešioliktainių skaičių sistemose neigiami skaičiai rodomi kaip papildinys.

**Laiko, dešimtainių ir šešioliktainių skaičių skaičiavimai**

..OCT" ir ..HEX")

 $\bullet$  $\bullet$ 

 $\bullet$ 

 $\bullet$  $\bullet$  **Koordinačių konversijos**

• Prieš skaičiuodami pasirinkite kampinį vienetą.

• Skaičiavimo rezultatas automatiškai išsaugomas X ir Y atmintyse (*r* arba *x* X

• Koordinačių konvertavimo rezultatai bus rodomi kaip dešimtainiai skaičiai, net

 $\leftrightarrow$ 

Polinės koordinatės

∕∕®

**Modifikavimo funkcija**

atmintyje ir  $\theta$  arba  $y$  Y atmintyje).

naudojant "WriteView" rengyklę.

Dešimtainiai skaičiavimo rezultatai vidinėje sistemoje gaunami taikant mokslinį žymėjimą, pateikiant iki 14 simbolių skaičiaus mantisėje. Tačiau, kadangi skaičiavimo rezultatai rodomi naudojant pagal ekrano žymėjimą ir nurodytą skaičių po kablelio skaičių paskirtą formą, vidinio skaičiavimo rezultatas gali skirtis nuo ekrane rodomo rezultato. Naudojant keitimo funkciją ( $\sqrt{2ndF}$ ), vidinė vertė konvertuojama, kad atitiktų rodomą ekrane, kad atliekant kitas operacijas rodomą

Yra keturi antriniai režimo STAT režimai. Paspauskite MODE [11], tada paspauski-

Bendroji eksponentinė regresija

Temesio: jūsų gaminys yra paženklintas šiuo simboliu. Šis<br>simbolis reiškia, kad panaudot ų elektros ir elektroninių gaminiu<br>negalima lišmesti su jprastinėmis butinėmis atliekomis.<br>Daugelyje šalių sukurta atskira tokių gami

A. Informacija dėl išmetimo naudotojams (privatūs namų ūkiai)<br>1. Europos Sąjungoje<br>Dėmesio. Jei norite išmesti šią eksploatuoti netinkamą įrangą,<br>neišmeskitė jos į paprastą šiukšlių kontienierį!<br>Veltinkama eksploatuoti ele

enkuomine yhdysteimaalaisuunna maanna myösteltyi parallin paralline paralline paralline paralline valtamine valtamine valtamine valtamine valtamine valtamine teises sistemą, panaudota elektros ir elektroninė įranga iš ES t

• Jei naudojant "WriteView" rengyklę skaičiavimo rezultatas rodomas su trupmenomis ar iracionaliaisiais skaičiais, pirmiausia paspauskite (more), kad

) (stat 3 [E\_EXP]): Oilerio eksponentinė regresija<br>) (stat 4 [LOG]): Logaritminė regresija<br>) (stat 5 [POWER]): Galios regresija

vertę būtų galima naudoti jos nekeičiant.

konvertuotumėte į dešimtainę sistemą. **STATISTINIAI SKAIČIAVIMAI**

Statistinius skaičiavimus galima atlikti režimu STAT.

#### **Statistiniai skaičiavimai ir kintamieji**

Nurodytus statistinius duomenis galima gauti atliekant kiekvieną statistinį skaičiavimą (žr. toliau pateiktą lentelę).

#### **Vieno kintamojo statistinis skaičiavimas**

 $<sup>1</sup>$  statistika ir įprastos tikimybės funkcijos vertė.</sup>

**Tiesinės regresijos skaičiavimas**  $\circledR$  ir  $\circled2$  statistika. Be to,  $y$  įvertis pagal nurodytą  $x$  ( $y'$  įvertis) ir  $x$  įvertis pagal nurodytą *y* (*x´* įvertis).

- **Kvadratinės regresijos skaičiavimas**<br>① ir ② statistika ir *a, b, c* koeficientai kvadratinės regresijos formulėje
- (*y = a* + bx + *cx*²). (Skaičiuojant kvadratinę regresiją negalima gauti jokio korelia-<br>cijos koeficiento (*r*)). Kai yra dvi *x´* vertės, kiekviena vertė pateikiama su "1:" arba "2:" ir saugoma atskirai X ir Y atmintyse.

**Eulerio eksponentinės regresijos, logaritminės regresijos, maitinimo regresijos, atvirkštinės regresijos ir bendrosios eksponentinės regresijos** 

**HYP**: Nurodo, kad buvo paspausta <u>( hyp )</u> ir jjungtos hiperbolinės funkcijos.<br>Paspaudus <u>@vaF)</u>@tome<br>kad jjungtos atvirkštinės hiperbolinės funkcijos. ALPHA: Nurodo, kad buvo paspausta (ALPHA), (STO) arba (RCL) ir galima įvesti

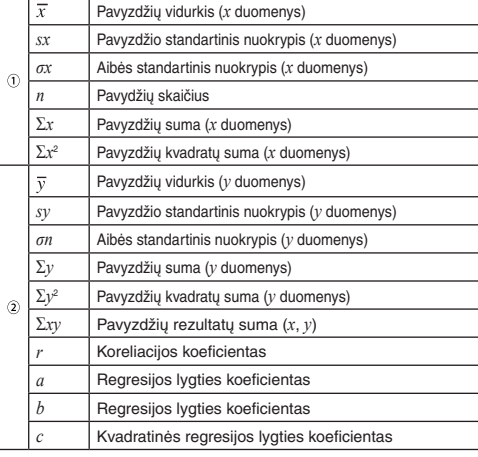

#### **Duomenų įvedimas**

### Vieno kintamojo duomenys<br>*Duomenų* (<del>DATA</del>)

Duomenų (a) dažnis DATA (norint įvesti tų pačių duomenų kartotinius)

Dviejų kintamųjų duomenų

 $D$ uomenų  $x$   $\overline{(\overline{\omega}y)}$  duomenų  $y$  **DATA** 

#### **Duomenų koregavimas**

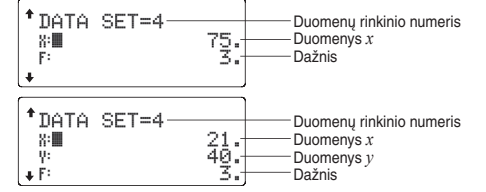

#### **Statistinių skaičiavimų formulės**

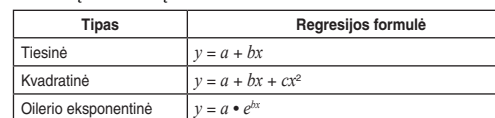

• Vardiklis yra nulis.

 $\bigcirc$ 

 $\bullet$ 

 $\boldsymbol{\varpi}$ 

• Bandoma ištraukti kvadratinę šaknį iš neigiamo skaičiaus. • Nėra kvadratinės regresijos skaičiavimo rezultato.

Matematikos treniruojamasis pratimas: MODE 2 0

- 1. Paspauskite <u>(мовЁ(\_2\_) (\_o\_),</u> kad jjungtumėte matematinį treniruojamąjį<br>| pratimą, arba (мов<u>Є</u>[2\_ე ⊡\_), kad jjungtumėte × lentelę.<br>2. **Matematikos treniruojamasis pratimas**: Naudodami <u>(\_▲</u>) ir (▼) pasirinkite klausimų skaičių (25, 50 arba 100). **× lentelė**: Naudodami i**s ir vieto** pasirinkite eilutę daugybos lentelėje (nuo
- 1 iki 12). 3. Matematikos treniruojamasis pratimas: Naudodami **(4)** ir **De** pasirinkite klausimų operacijos ženklo tipą  $(+, -, x, \div \text{arba} + x \div)$ .
- **× lentelė**: Naudodami ((i) ir pasirinkite išdėstymo tipą (nuoseklų arba atsitiktinį).
- 4. Pradėkite paspausdami [ENTER].
- Naudojant matematinį treniruojamąjį pratimą arba × lentelę (tik atsitiktine tvarka), klausimai atrenkami atsitiktinai ir nesikartoja, nebent atsitiktinai.
- 5. Jveskite savo atsakymą. Jei suklydote, paspauskite  $\overline{\left(\sqrt{N_{\rm C}}\right)}$  arba  $\overline{\left(\sqrt{BS}\right)}$ , kad išvalytumėte įvestus skaičius, ir vėl įveskite atsakymą.
- 6. Paspauskite (ENTER).
- Jei atsakymas teisingas, rodoma "w<sup>w</sup>" ir rodomas kitas klausimas. • Jei atsakymas neteisingas, rodoma " \* " ir rodomas tas pats klausimas. Tai
- skaičiuojama kaip neteisingas atsakymas. • Jei paspaudžiate neįvedę atsakymo, rodomas teisingas atsakymas, tada rodomas kitas klausimas. Tai skaičiuojama kaip neteisingas atsakymas.
- 7. Toliau atsakykite į seriją klausimų įvesdami atsakymą ir paspausdami [ENTER]. 8. Baigę paspauskite **ENTER**. Bus pateiktas teisingų atsakymų skaičius ir pr
- tas. 9. Norėdami grįžti į pradinį dabartinio pratimo ekraną, paspauskite ENTER.

**REŽIMAS "DRILL"**

Matematinių operacijų klausimai su teigiamais sveikaisiais skaičiais ir 0 rodomi atsitiktinai. Galima pasirinkti klausimų skaičių ir operacijos ženklo tipą.

 $\bullet$  Tarpinio ar skaičiavimo rezultato absoliučioji vertė lygi 1 x 10<sup>100</sup> arba didesnė.

Norėdami išeiti iš režimo DRILL, paspauskite (MODE) ir pasirinkite kitą režimą.

### **Matematikos treniruojamojo pratimo ir × lentelės naudo**<br>I. Paspauskite (MODE)( 2 ) ( 0 ), kad jjungtumėte matemat

#### **Matematikos treniruojamojo pratimo pavyzdys**

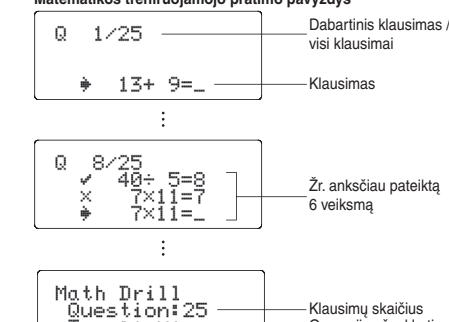

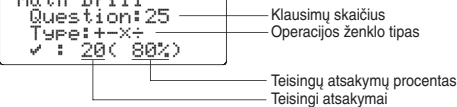

#### **× lentelės pavyzdys**

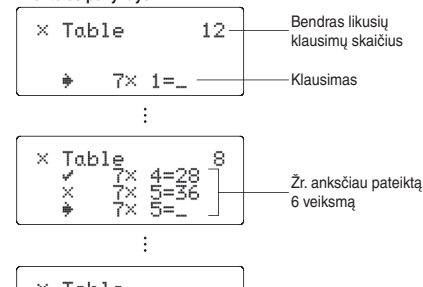

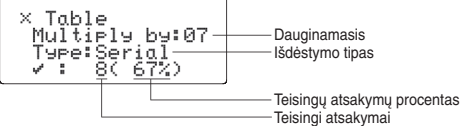

#### **Matematikos treniruojamojo pratimo klausimų intervalai**

 $.12 \times 12^{6}$ 

daliklių.

**+ – × ÷ Mišrūs operacijų ženklai**: rodomi klausimai, atitinkantys visus

**Klaidos**<br>Jei operacija viršija skaičiavimo intervalus arba bandoma atlikti matematiškai neleidžiamą operaciją, įvyksta klaida. Kai įvyksta klaida, paspaudus (\_◀\_) arba<br>██ automatiškai perkeliamas žymeklis atgal į vietą lygtyje, kur įvyko klaida. Redaguokite lygtį arba paspauskite <sup>(M<sub>C</sub>), kad išvalytumėte lygtį.</sup>

anksčiau pateiktus intervalus. **KLAIDOS IR SKAIČIAVIMŲ INTERVALAI**

- ERROR 02: Skaičiavimo klaida
- Absoliučioji tarpinio ar galutinio skaičiavimo rezultato vertė lygi 10100 arba didesnė.
- Bandyta padalyti iš nulio (arba gautas nulinis tarpinis skaičiavimo rezultatas). • Skaičiuojant viršyti skaičiavimo intervalai.
- ERROR 03: Lizdinio sudėjimo klaida
- Viršytas leistinas buferinių atmintinių skaičius. (Yra 10 skaitinių verčių buferinių atmintinių ir 64 skaičiavimo instrukcijų buferinės atmintinės).
- ERROR 04: Duomenų perviršio klaida
- Duomenų elementų daugiau nei 100 režimu STAT.

### **Įspėjimo pranešimai**

- Negalima panaikinti! • Pasirinkto elemento negalima panaikinti paspaudus [BS ] arba [2ndF] [DEL] y
- "WriteView" rengyklėje. Pavyzdys: w 5 >L<
- Šiame pavyzdyje panaikinkite laipsnio rodiklį prieš bandydami panaikinti skliaustus.

#### Negalima iškviesti!

- Negalima iškviesti nustatomoje atmintyje (D1–D4) saugomos funkcijos ar operacijos.
- Pvz. Bandyta atkurti statistinį kintamąjį režimu NORMAL.

#### Buferinė atmintinė užpildyta!

• Viršytas lygties (įskaitant skaičiavimo pabaigos instrukcijas) maksimalaus įvesčių skaičiaus buferinės atmintinės apribojimas (159 simboliai naudojant "WriteView" rengyklę arba 161 simbolis naudojant "Line" rengyklę). Lygtis negali viršyti maksimalaus įvesčių skaičiaus buferinės atmintinės apribojimo.

- Klausimų pagal kiekvieno tipo operacijos ženklą intervalai nurodyti toliau.
- **+ Sudėties operacijos ženklas**: nuo "0 + 0" iki "20 + 20". **Atimties operacijos ženklas**: nuo "0 – 0" iki "20 – 20"; atsakymai
	- yra teigiami sveikieji skaičiai ir 0.
	- **Daugybos operacijos ženklas: "1 × 0" arba nuo "0 × 1" iki** gydytoją.

#### **BATERIJOS KEITIMAS**

**Pastabos dėl akumuliatoriaus keitimo**

Netinkamai naudojant akumuliatorių gali atsirasti elektrolitų nuotėkis arba įvykti sprogimas. Būtinai laikykitės pateiktų naudojimo taisyklių. • Įsitikinkite, kad naujas akumuliatorius yra tinkamo tipo. • Idėkite akumuliatorių tinkama kryptimi, kaip nurodyta skaičiuotuve • Akumuliatorius įdedamas gamykloje prieš pristatant ir jis gali išsikrauti anksčiau nei specifikacijose nurodytas eksploatavimo laikas. **Pastabos dėl atminties turinio panaikinimo** Pakeitus akumuliatorių atminties turinys ištrinamas. Be to, turinys gali būti

panaikintas, jei skaičiuotuvas sugedęs arba yra taisomas. Pasižymėkite visą svarbų atminties turinį, jei netyčia būtų panaikintas.

#### **Kada reikia keisti akumuliatorių**

- **EL-W531X/W531XG/W535X**: Jei pastebimas prastas ekrano kontrastas, baterijas reikia pakeisti.
- **EL-W531XH**: Jei prastas ekrano kontrastas arba nieko nerodoma ekrane paspaudus  $\overline{\text{ON}_C}$  esant silpnam apšvietimui, net sureguliavus ekrano kontrastą, reiškia, kad reikia keisti akumuliatorių.

• Nelaikykite išsikrovusio akumuliatoriaus gaminyje. • Neleiskite vaikams pasiekti akumuliatoriaus.

• Jeigu išsieikvojus baterijoms jos paliekamos skaičiuotuve, gali ištekėti baterijų

skystis ir pažeisti skaičiuotuvą.

• Sprogimo pavojus gali atsirasti dėl netinkamo naudojimo. • Nemeskite akumuliatoriaus į ugnį, nes jis gali sprogti.

**Keitimo procedūra**

anksto nustatyto intervalo ribų:<br>• NORM1 (<u>(धाणाना । उ.)</u>): 0.00000001 ≤ l *x* l ≤ 9,999,999,999<br>• NORM2 ((<u>धाणाना । )</u> { - )): 0.01 ≤ l *x* l ≤ 9,999,999,999

• "WriteView" rengyklė (W-VIEW): [SETUP] 2 0 (numatytoji)

 $\bullet$  Paspauskite  $\boxed{\circ}$ , kad pasirinktumėte režimą NORMAL.

4. **EL-W531X/W531XG/W535X**: Išimkite panaudotą akumuliatorių įkišę tušinuką

ar kitą prietaisą panašiu galu. (2 pav.) **EL-W531XH**: Išimkite panaudotą bateriją.

5. **EL-W531X/W531XG/W535X**: Įdėkite vieną naują bateriją. Įsitikinkite, kad +

pažymėta pusė nukreipta į viršų.

puse į spyruoklę. (3 pav.)

- 6. Uždėkite dangtį ir įsukite varžtus.
- 7. Paspauskite jungiklį RESET (užpakalinėje pusėje) tušinuko galiuku ar panašiu daiktu.
- 8. Sureguliuokite ekrano kontrastą. Zr. "Ekrano kontrasto reguliavimas".<br>• Įsitikinkite, kad ekranas rodomas, kaip parodyta toliau. Jei ekranas ne toks, kaip parodyta, išimkite akumuliatorių, vėl jį įdėkite ir dar kartą patikrinkite ekraną.

**EL-W531XH**: Įdėkite vieną naują bateriją. Pirmiausia įdėkite vieną bateriją "-"

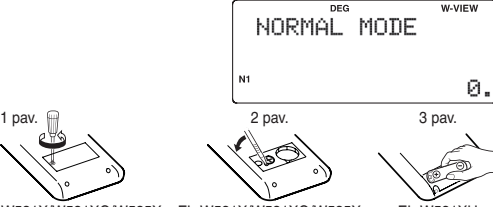

EL-W531X/W531XG/W535X EL-W531X/W531XG/W535X EL-W531XH

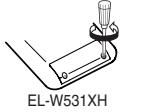

 $\bullet$ 

#### **Automatio iš jungimo funkcija**

Šis skaičiuotuvas išsijungia, siekiant tausoti akumuliatoriaus energiją, jei maždaug 10 min. nepaspaudžiamas joks klavišas.

#### **SPECIFIKACIJOS**

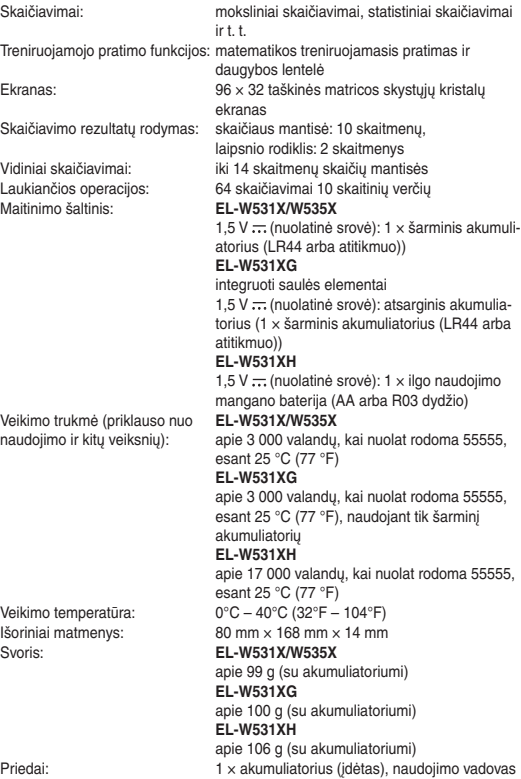

ir kietas dėklas **DAUGIAU INFORMACIJOS APIE MOKSLINIUS SKAIČIUOTUVUS** Rasite mūsų žiniatinklio svetainėje: http://www.sharp-calculators.com/

ii jūsų panaudotoje elektros arba elektroninėje įrangoje yra baterijos<br>ba akumuliatoriai, juos iš pradžių prašome išmesti atskirai, laikantis uova dannatarolar, jous de plantarque province automatical de la differente de la differente de la differente<br>Islam de la differente de la differente de la differente de la differente de la differente de la differente di<br>I

tstovas.<br>I Jei reikia daugiau informacijos, susisiekite su kompete

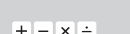

**EL-W531X** 

**EL-W531XG<br>EL-W531XG<br>EL-W531XH** 

## WriteView

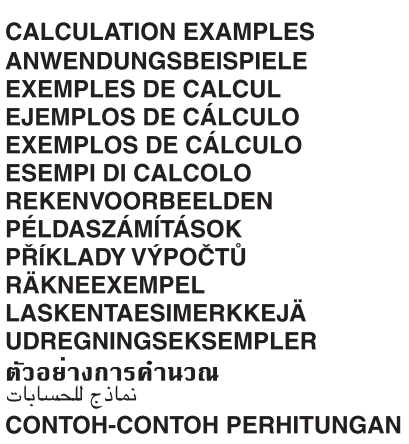

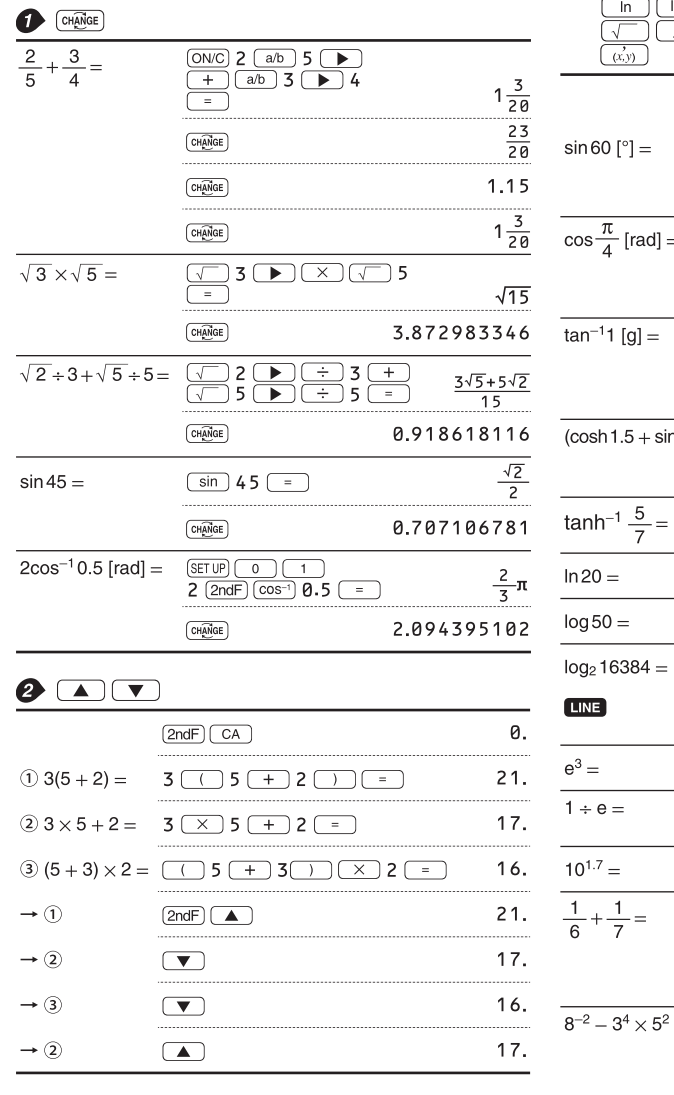

### $\bullet$  (SET UP)

### **LINE**<br> $100000 \div 3 =$

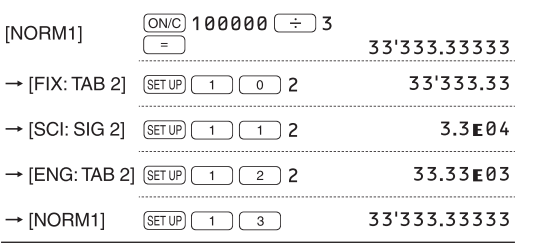

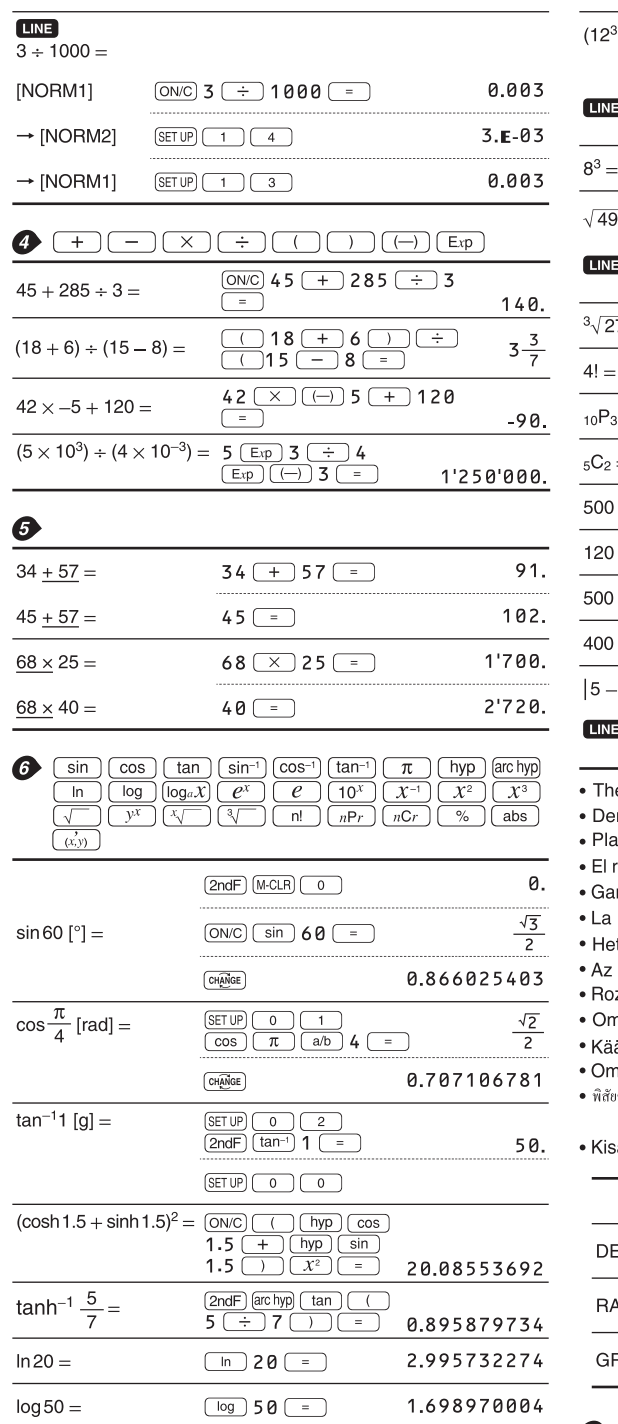

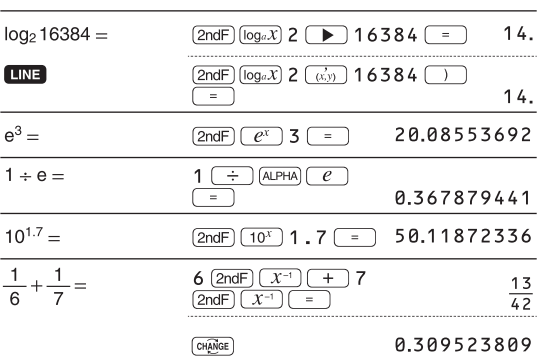

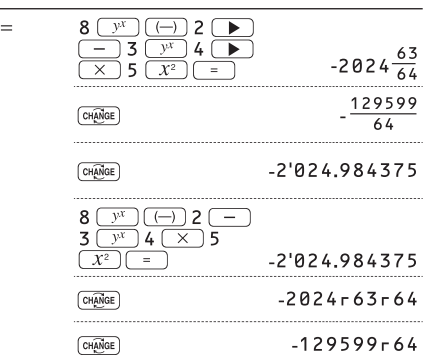

**LINE** 

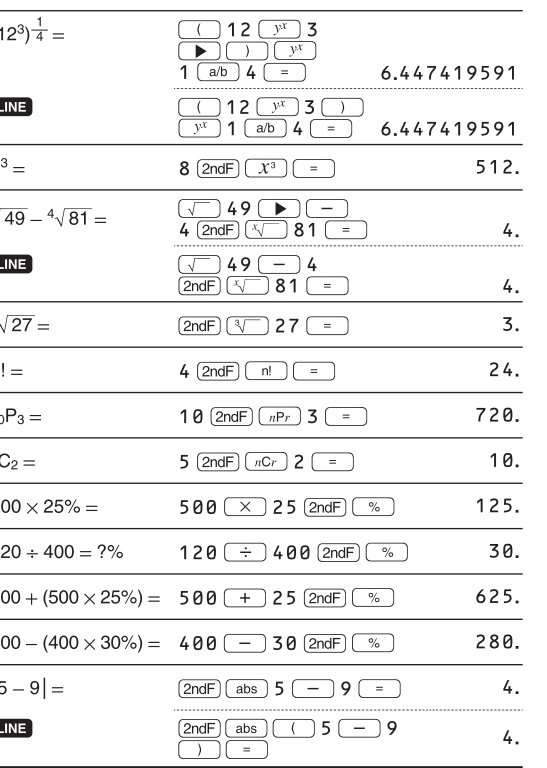

he range of the results of inverse trigonometric functions er Ergebnisbereich für inverse trigonemetrische Funktionen age des résultats des fonctions trigonométriques inverses rango de los resultados de funciones trigonométricas inversas ama dos resultados das trigonométricas inversas a gamma dei risultati di funzioni trigonometriche inverse t bereik van de resultaten van inverse trigonometrie z inverz trigonometriai funkciók eredmény-tartománya ozsah výsledků inverzních trigonometrických funkcí mfång för resultaten av omvända trigonometriska funktioner äänteisten trigonometristen funktioiden tulosten alue mråde for resultater af omvendte trigonometriske funktioner /ัยของผลลัพท<sup>์</sup>ของฟังก<sup>์</sup>ชั่นตรีโกนเมตริกผกผัน • نطاق نتائج الدول المثلثية المعكوسة

#### saran hasil fungsi trigonometri inversi

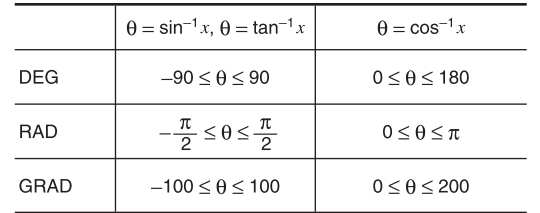

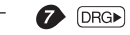

÷.

 $(\underline{8 \times 2}) \times 5 =$ 

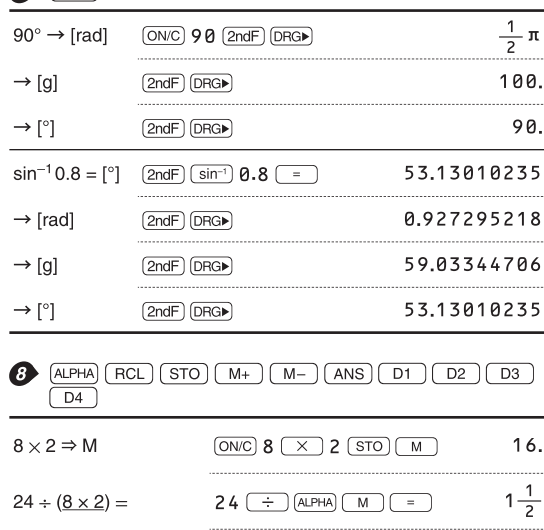

 $\underbrace{\text{ALPHA}}\begin{array}{|c|c|}\hline \text{M} & \text{M} & \text{M} \\\hline \end{array}\begin{array}{|c|c|}\hline \text{M} & \text{M} & \text{M} \\\hline \end{array}\begin{array}{|c|c|}\hline \text{M} & \text{M} & \text{M} \\\hline \end{array}\begin{array}{|c|c|c|}\hline \text{M} & \text{M} & \text{M} \\\hline \end{array}$ 

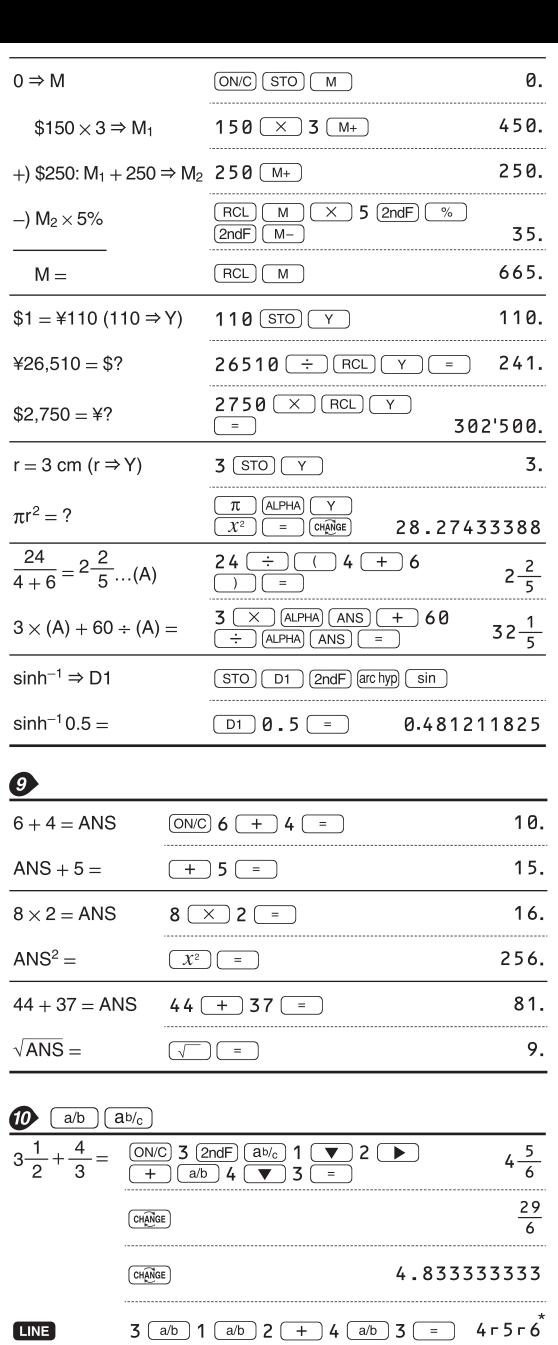

 $\fbox{[  
CH\overline{AMGE}$] }$ 

 $\fbox{[CH\hskip-4pt\hskip-4pt\hskip-4pt\hskip-4pt\hskip-4pt\hskip-4pt\hskip-4pt\hskip-4pt\hskip-4pt\hskip-4pt\hskip-4pt\hskip-4pt\hskip-4pt\hskip-4pt\hskip-4pt}\hskip-5pt\hskip-5pt\hskip-5pt\hskip-5pt\hskip-5pt\hskip-5pt\hskip-4pt\hskip-4pt\hskip-4pt\hskip-4pt\hskip-4pt\hskip-4pt\hskip-4pt\hskip-4pt\hskip-4pt\hskip-4pt\hskip-4pt\hskip-4pt\hskip-4pt\hskip-4pt\hskip-4$ 

 $\frac{2}{10^{\frac{2}{3}}}=$ 

 $\frac{7}{5}$  =

**LINE** 

 $\frac{1}{3\sqrt{\frac{1}{8}}}$ 

 $\overline{\sqrt{\frac{64}{225}}}$ 

 $\frac{2^3}{3^4} =$ 

LINE

 $\frac{1.2}{2.3} =$ 

 $\frac{1^{\circ}2^{\circ}3^{\circ}}{2} =$ 

 $\frac{1\times10^3}{2\times10^3}$ 

 $7 \Rightarrow A$ 

 $\frac{4}{\mathsf{A}} =$ 

80.

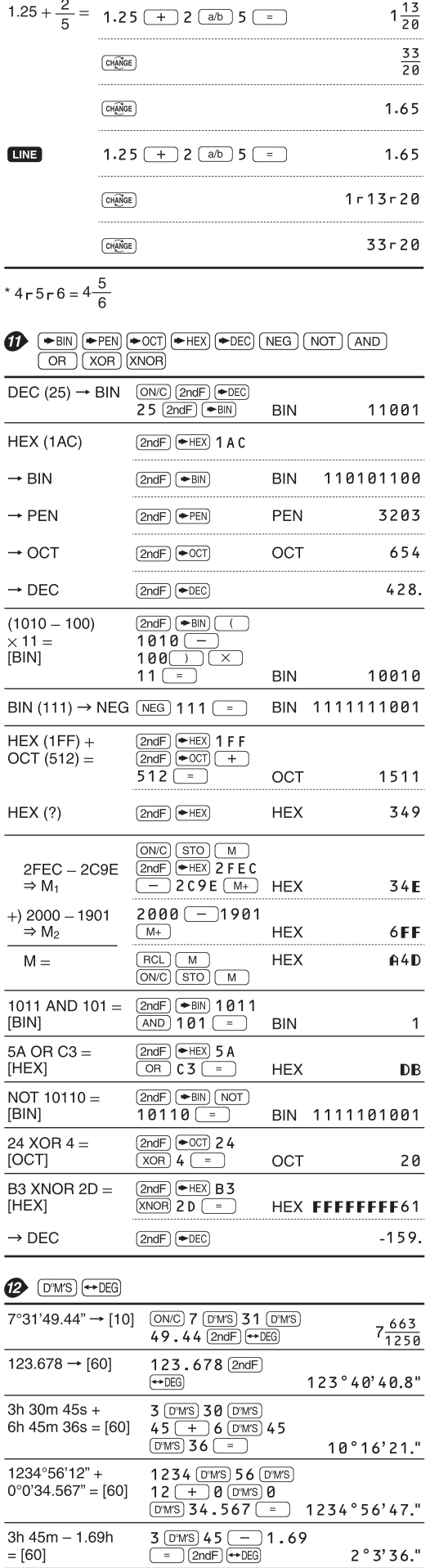

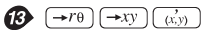

 $\frac{\sin 62^{\circ}12'24'' - [10]}{\sin 62 \text{ 62}} \frac{\sin 62 \text{ 67}}{24 \text{ 67}}$ 

 $29-6$ 

 $\frac{16807}{3125}$ 

 $\frac{1}{2}$ 

 $\frac{8}{15}$ 

 $\begin{array}{c}\n 8 \\
\hline\n 81\n \end{array}$ 

 $\frac{12}{23}$ 

 $\frac{1}{2}$ 

 $7.$ 

 $\frac{4}{7}$ 

 $8 - 81$ 

 $0°31'1.5"$ 

4.833333333

16807r3125

 $\boxed{\text{2ndF}}$   $\boxed{10^x}$  2  $\boxed{ab}$  3  $\boxed{=}$  4.641588834

7 (a/b) 5 (b)  $y^x$  5 (=)

7  $(a/b)$  5  $y^x$  5  $=$ 

 $\boxed{\text{2ndF}}$   $\boxed{\sqrt[3]{ }$  1  $\boxed{a/b}$  8  $\boxed{=}$ 

 $\sqrt{ }$  64  $\boxed{ab}$  225  $\boxed{=}$ 

 $1.2$   $2/2.3$   $\boxed{=}$ 

 $ON/C$  7  $STO(A)$ 

 $4(a/b)$  (ALPHA)  $A =$ 

2  $\boxed{2ndF}$   $\boxed{x^3}$   $\boxed{ab}$  3  $\boxed{y^x}$  4  $\boxed{=}$  $\begin{array}{c|c|c|c|c|c} \hline \rule{0pt}{2.5ex} & \rule{0pt}{2.5ex} & \rule{0pt}{2.$ 

 $1$   $(D^{7}MS)$  2  $(D^{7}MS)$  3  $(ab)$  2  $=$ 

 $1 \n \boxed{\text{Exp}}$  3  $\boxed{a/b}$  2  $\boxed{\text{Exp}}$  3  $\boxed{=}$ 

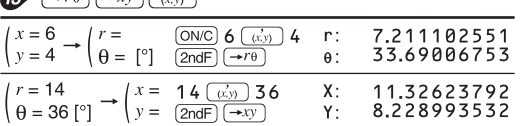

0.884635235

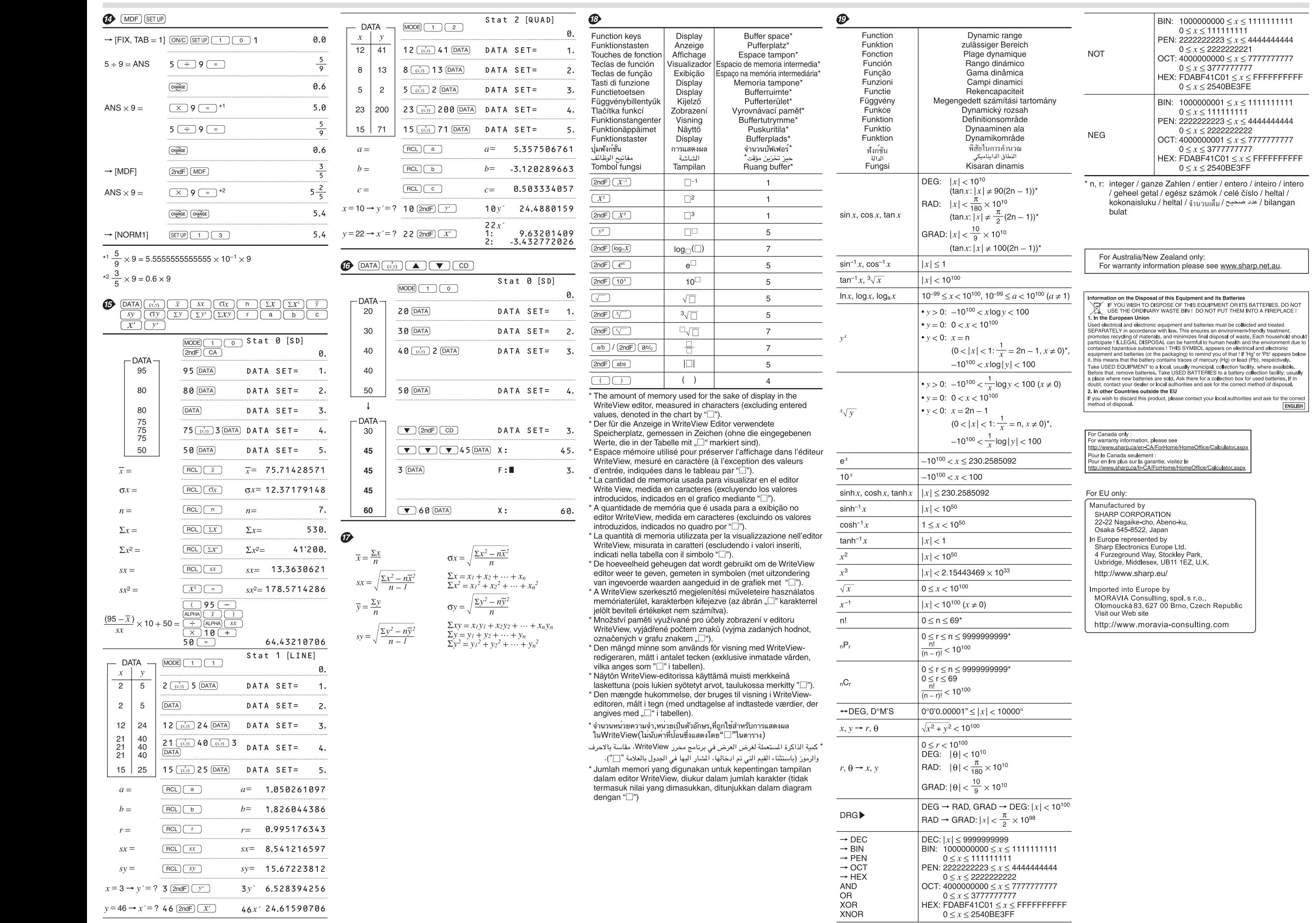